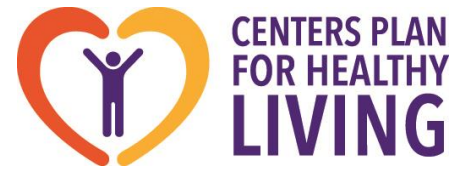

75 Vanderbilt Avenue, Staten Island NY 10304 1-844-CPHL-CARES

To our Provider Partners:

As you well know, the cyber-attack on Change Healthcare has impacted healthcare systems nationwide. As many of you navigate your own contingency plans, we are sharing information related to the impact on CPHL and offering direction for any of you that may be affected.

For CPHL, the only direct impact is regarding how provider claims are received. All other processes are fully operational without impact. With regard to claim submission, there are three general options for providers to submit their claims to CPHL.

## **1) Electronic Submission – Clearinghouse:**

Submit electronic claims via a clearinghouse, or network of clearinghouses, with the **Payer ID of CPHL1** to be received by CPHL through one of the following clearinghouses:

A. Change Healthcare Clearinghouse

B. Smart Data Solutions (SDS) Clearinghouse

#### **2) Electronic Submission – Direct via a Portal:**

Register with one of the following EDI vendors to submit claims directly to CPHL:

- A. Payer Connectivity Services (PCS), a Change Healthcare Company
- B. Smart Data Solutions (SDS)

#### **3) Paper Submission:**

Submit paper claims by mail to: Centers Plan for Healthy Living P.O. Box 21033 Eagan, MN 55121

As highlighted above, until Change Healthcare brings their systems back, the Change Healthcare paths are unavailable. **However, as indicated above, each of the electronic options can be fully supported by our alternate clearinghouse, Smart Data Solutions, as follows.**

 $\triangleright$  If you are submitting electronic claims via a clearinghouse (Option #1), direct your practice management system vendor and/or clearinghouse to channel their claims to Smart Data Solutions.

CPHL's **Payer ID of CPHL1** is listed with Smart Data Solutions so claims with that Payer ID received by them will be received by CPHL.

- $\triangleright$  If you would like to submit electronic claims directly (Option #2), which may be the quickest path, follow these few steps to register and submit your electronic claims to CPHL.
	- 1) Go to Smart Data Solution's website at [sdata.us](file:///C:/Users/shirsch/AppData/Local/Microsoft/Windows/INetCache/Content.Outlook/4IEMZ7ZG/sdata.us)
	- 2) On the right side of the top banner click on "Provider Portal"
	- 3) Select Register
	- 4) Complete the registration form to create an account [*Note: Click on the radio button under Account Confirmation to ensure the verification is sent to the phone number provided in the form]*
	- 5) Once registration is verified, follow instructions for submitting claims to CPHL (also included below)

If you have any questions regarding this process, please contact Smart Data Systems support Mon-Fri 9-5 CST at [stream.support@sdata.us](mailto:stream.support@sdata.us) or 855-297-4436.

We hope you'll find this information helpful in successfully navigating around any obstacles created by this cyber-attack.

For any other claims related questions, please contact the CPHL Claims Dept. Mon-Fri 9-5 ET at 844-292-4211, Option 2.

Thank you, Provider Services Dept.

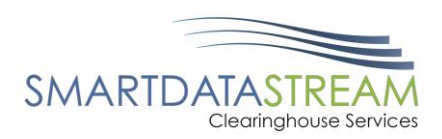

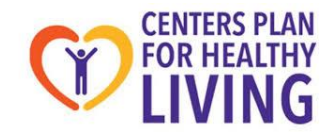

# **SUBMITTING A CLAIM**

There are two options to submit a claim through the Smart Data Stream Clearinghouse Portal. You can  $\bullet$ either upload a claim file or you can do Direct Data Entry and key in a new claim.

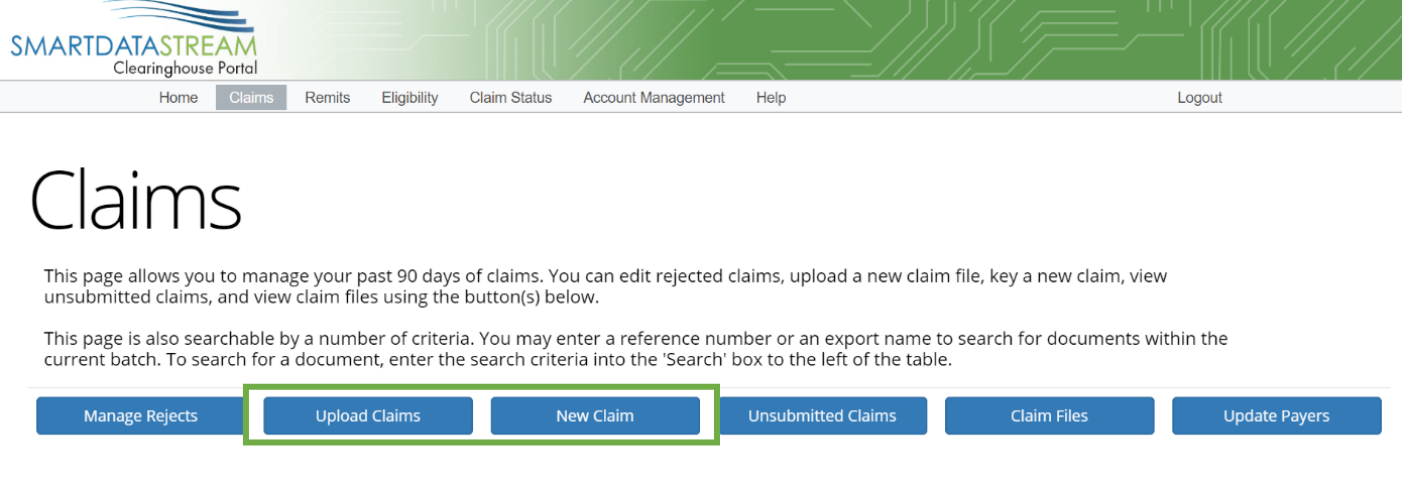

## **UPLOAD CLAIMS**

If you selected "Upload Claims", this screen will appear:  $\bullet$ 

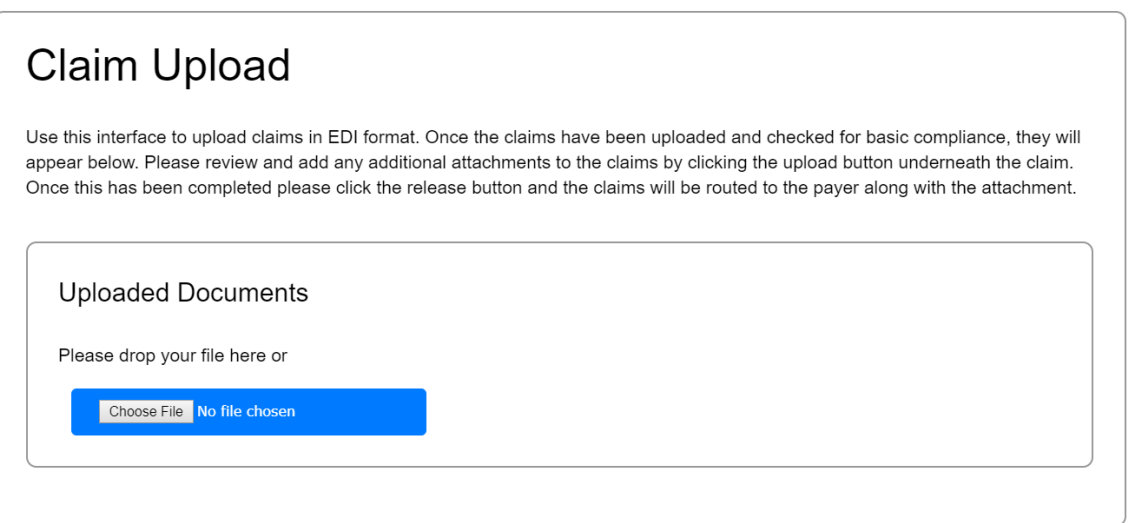

This feature allows you to upload claims in batches to portal. As long as it's a valid 837 file and has a  $\bullet$ payer ID in the REF02 segment, SDS will successfully route your claims on to the payer.

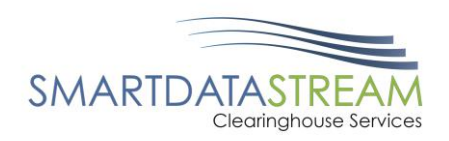

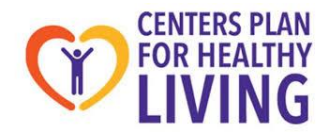

#### **NEW CLAIM**

If you selected "New Claim", this screen will appear. From here you can either choose a  $\bullet$ Professional/CMS1500 claim form, an Institutional/UB04 claim form, or a Dental claim form.

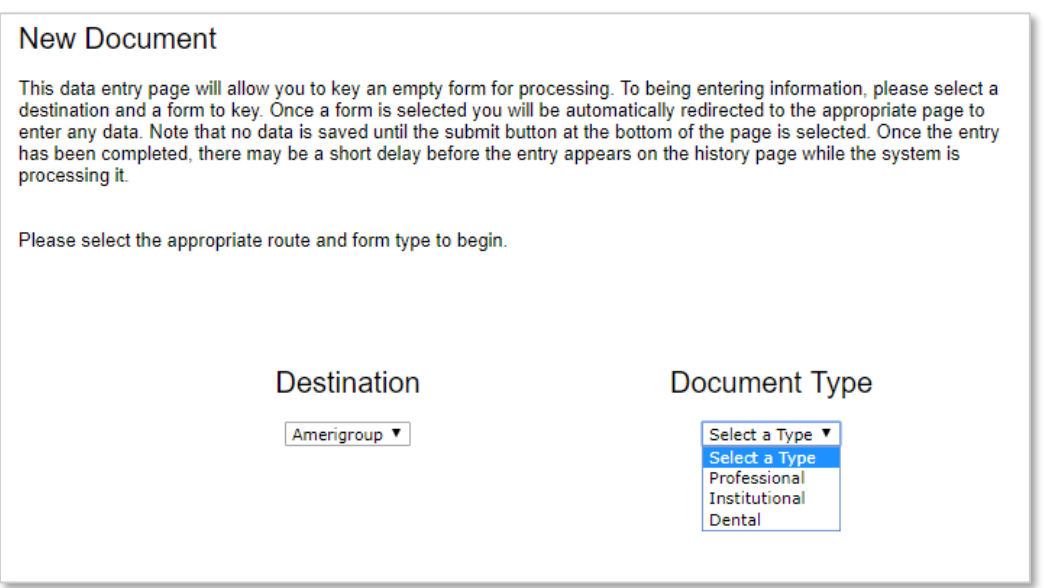

Once the claim type has been selected, it will bring up a template for the claim information to be typed  $\bullet$ into. The various document types are shown below:

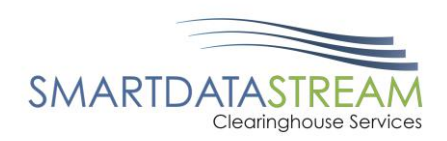

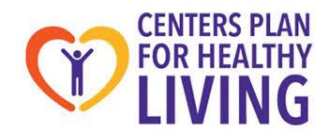

## PROFESSIONAL

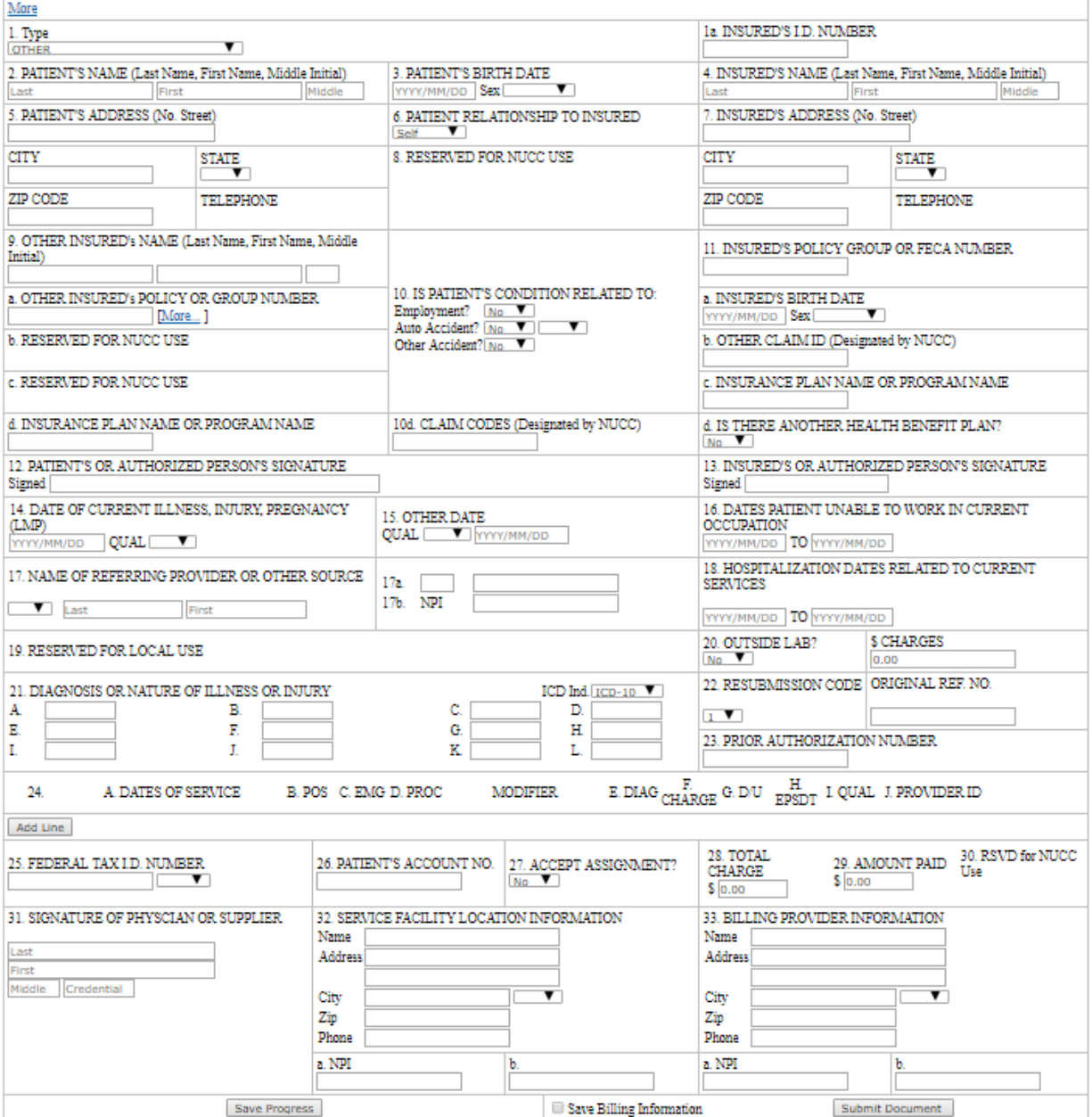

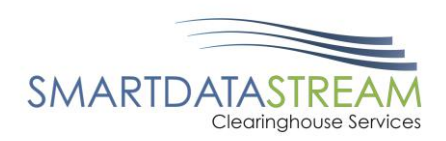

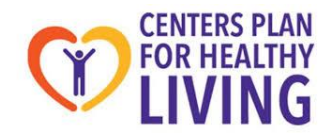

## INSTITUTIONAL

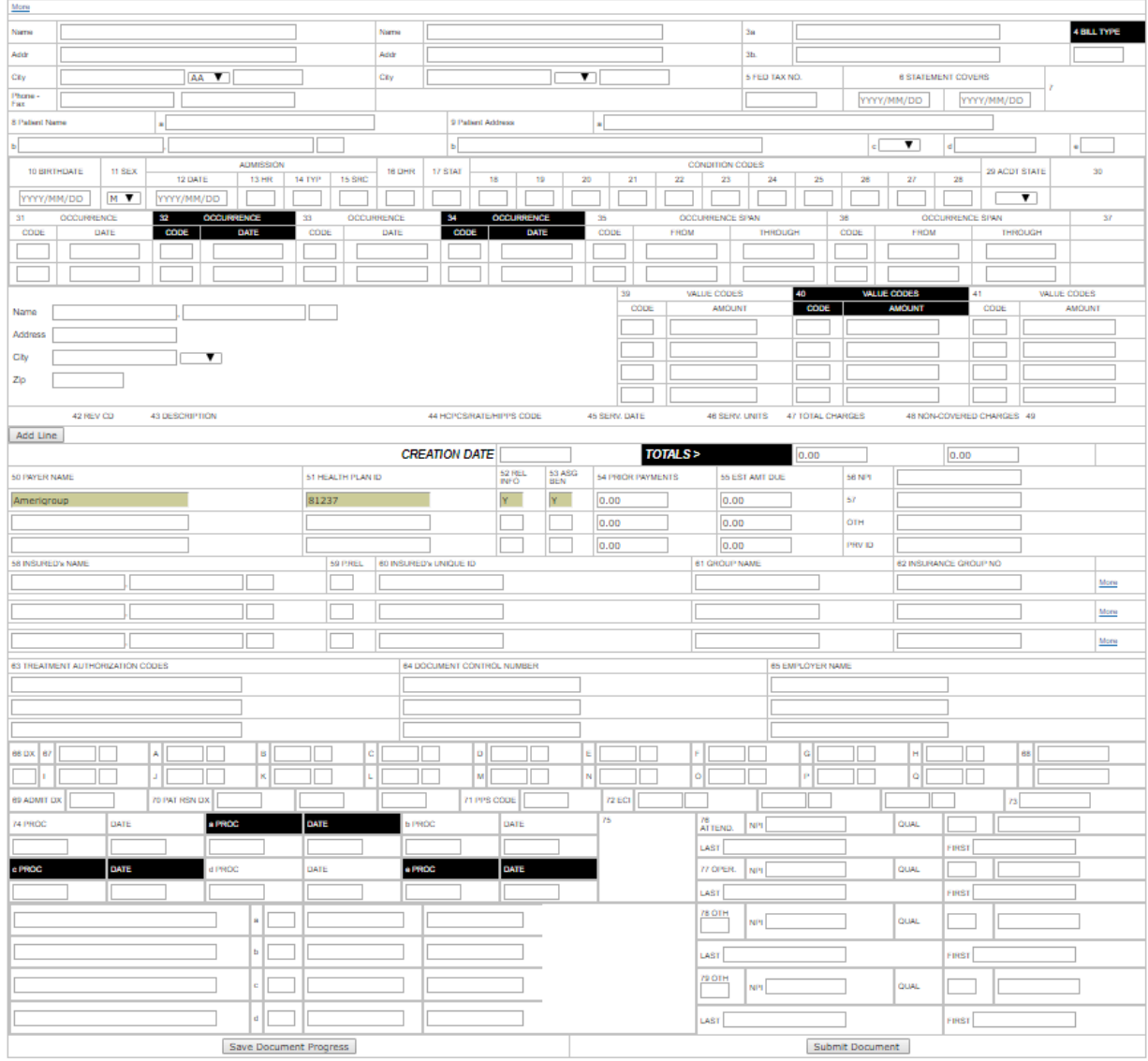